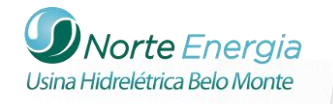

# **CAPÍTULO 2 – ANDAMENTO DO PROJETO BÁSICO AMBIENTAL DO COMPONENTE INDÍGENA**

# **8.2-1– Seleção dos Temas Para o Banco de Dados**

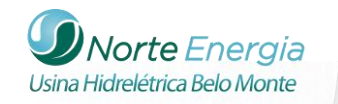

# **BANCO DE DADOS**

## **1. INTRODUÇÃO**

Conforme previsto no Plano Básico Ambiental do Componente Indígena – PBA/CI e seu respectivo Plano Operativo - PO aprovado, o PBA-CI contará com um sistema de informações que armazenará e disponibilizará os dados coletados em campo referentes aos temas levantados nas caracterizações das Tis e demais informações pertinentes aos outros programas do PBA-CI. Além desses, demais informações e publicações produzidas por outras instituições referentes a políticas públicas indigenistas e ambientais que ocorrem na área de abrangência do Programa poderão ser sistematizadas e disponibilizadas.

O presente anexo traz informações referentes às ações de Seleção de temas para o banco de dados; Criação do Banco de Dados; e Criação do Portal na Internet, integrantes do Projeto Monitoramento Territorial. Nele apresentam-se os temas selecionados para o Banco de Dados e as técnicas, descrições e requisitos levantados para o banco e o portal na internet.

#### **2. SELEÇÃO DOS TEMAS PARA O BANCO DE DADOS**

O banco de dados disponibilizará informações geográficas, bem como dados qualitativos e quantitativos, permitindo a sumarização de informações e a produção de gráficos e mapas para a realização de análises e o acompanhamento de indicadores socioambientais das terras indígenas. Os dados estarão disponíveis tanto numa plataforma *on line* como para *download*.

A seleção dos temas se baseou nas informações apresentadas no PBA-CI e em pesquisas bibliográficas. Os temas selecionados serão apresentados nos resultados.

Além dos temas selecionados, o banco de dados servirá como uma plataforma *on line*  para apresentação de informações geradas pelo projeto de monitoramento territorial, o qual disponibilizará informações referentes ao desmatamento anual no interior das TIs e na faixa de segurança etnoambiental, alertas de desmatamento e focos de calor, servindo, portanto, como plataforma de monitoramento territorial que poderá ser acessada por órgãos fiscalizadores como a Fundação Nacional do Índio - FUNAI. Foram selecionados 07 grupos temáticos de modo a reunir o maior número possível de informações socioambientais das terras indígenas e do entorno:

- $\checkmark$  Terras Indígenas
- $\checkmark$  Aldeias
- $\checkmark$  Socioeconomia
- $\checkmark$  Infraestrutura

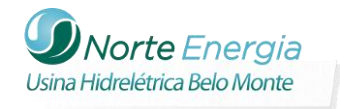

- Educação
- Saúde
- $\checkmark$  Caracterização ambiental

É importante ressaltar que, conforme o banco de dados for utilizado, novos temas poderão ser adicionados.

# **3. CRIAÇÃO DO BANCO DE DADOS**

A estrutura do banco de dados foi criada. Atualmente o banco de dados encontra-se em fase de desenvolvimento do portal de internet com previsão de conclusão final em maio de 2015. A seguir apresenta-se a estrutura e premissas básicas do sistema.

# **1.1. PREMISSAS BÁSICAS DO SIG TI**

Armazenar histórico de todas as informações, com data da inserção/atualização e nome do responsável, para que haja rastreabilidade das alterações. Além disso, na parte aberta do sistema – sem necessidade de *login*/senha – o usuário deve visualizar as informações em mapa, com camadas a serem definidas. As informações relacionais, como dados numéricos e descritivos, serão apresentadas em uma ficha, sobreposta ao mapa, com *hyperlinks* para informações detalhadas em cada setor.

## **1.2. DEFINIÇÃO DE CRUD**

CRUD é um acrônimo, em inglês, para *Create, Report, Update and Delete* que representa as quatro operações básicas que podem ser efetuadas com dados em sistemas de informática, tanto puramente relacionais, como mistos de relacionais com geográficos.

Os quatro termos representam:

- A inserção de dados pelo usuário;
- A apresentação destes dados para o usuário;
- A atualização de informações e;
- · A exclusão.

#### **1.3. ESTRUTURA BÁSICA**

A estrutura básica do SIG TI é formada por um banco de dados relacional, com capacidade geográfica, PostGIS, uma área exclusiva de administradores de conteúdo, e áreas de exibição. Todos os módulos do sistema permeiam estas 3 camadas.

### **1.4. ÁREA DE GERÊNCIA**

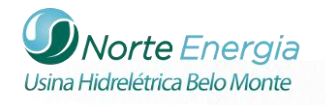

A área gerencial do site é composta por cadastro e manutenção de usuários, área para *login* na página principal, bem como área para a funcionalidade "Esqueci minha Senha." Dentro desta área ficarão todos os cadastros do *site*, responsáveis por manter as informações atualizadas e em condições de serem exibidas.

### **1.5. CRUD DE USUÁRIOS**

Permite cadastrar, relacionar e apagar usuários, bem como alterar seus dados. Apenas os usuários administradores poderão utilizar estas funções. Os usuários regulares apenas poderão alterar seus próprios dados.

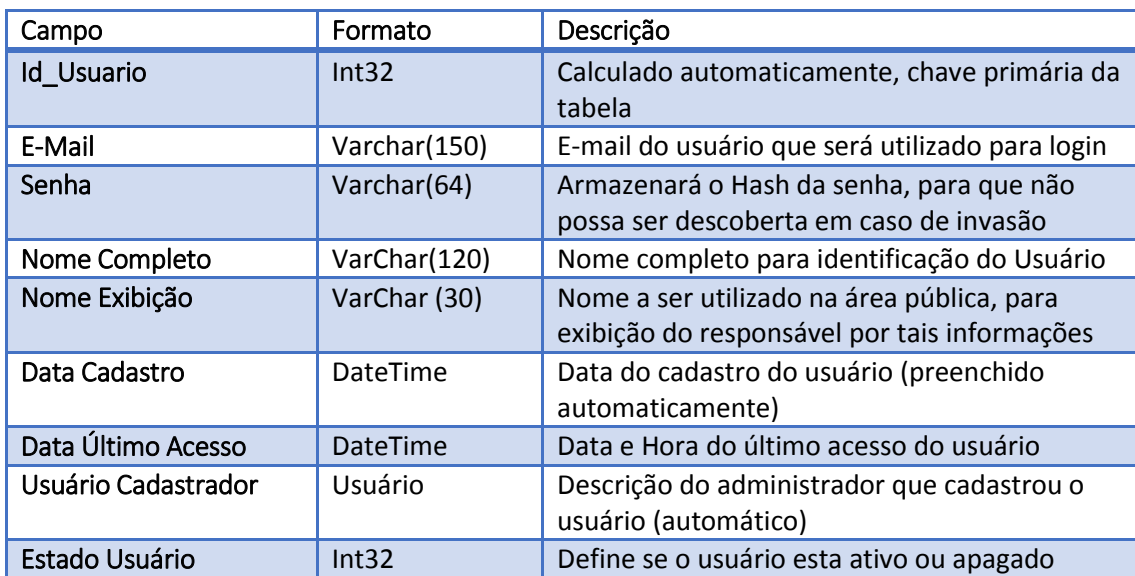

Os campos pertinentes aos usuários são:

# **1.6. CRUD TERRA INDÍGENA**

O cadastro de Terra Indígena terá os seguintes campos:

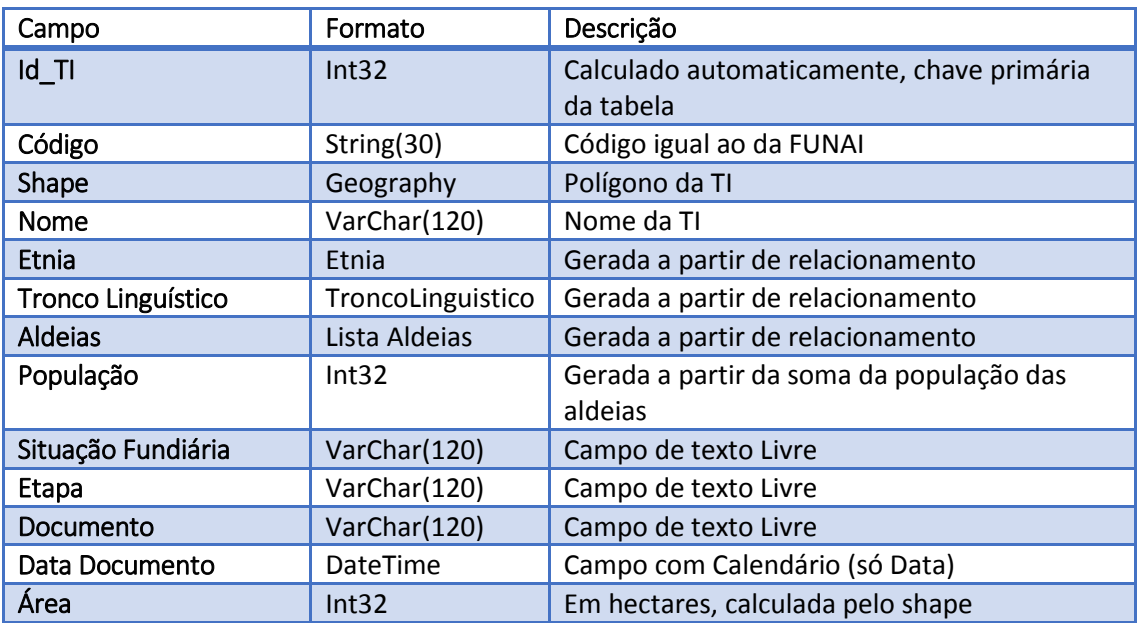

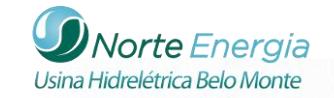

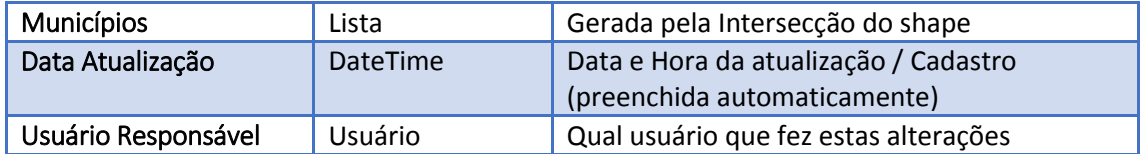

# **1.7. CRUD ALDEIA**

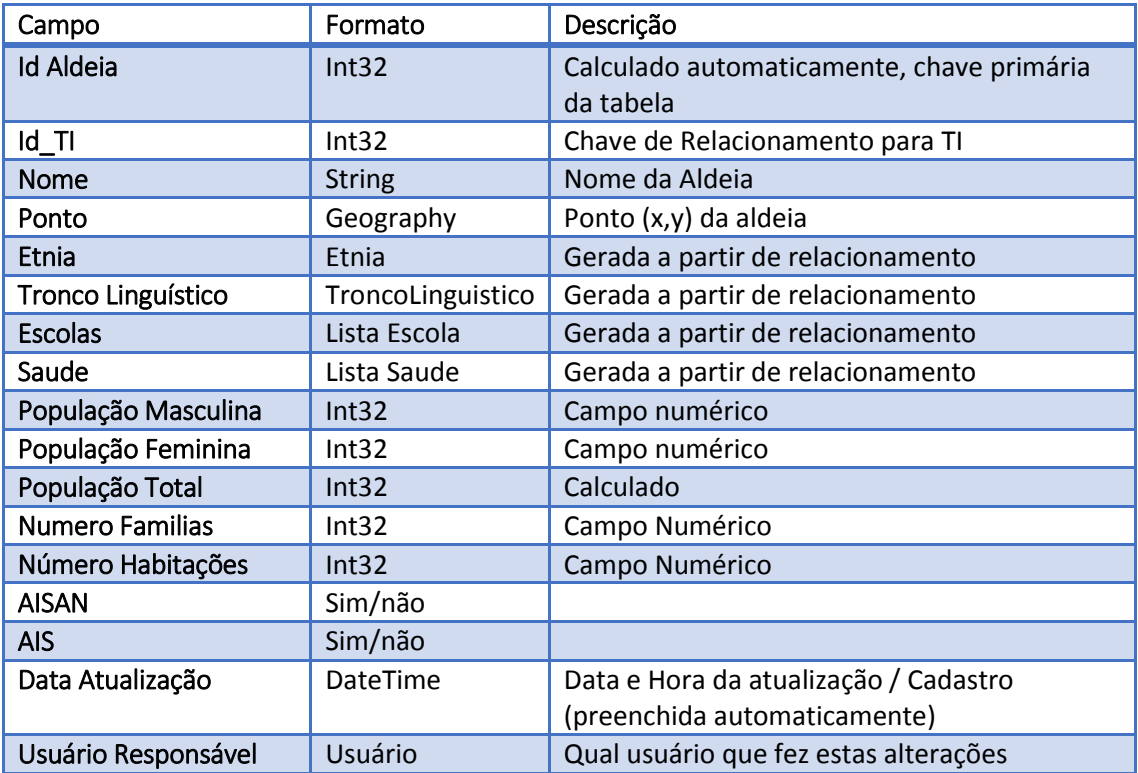

#### **1.8. CRUD ESCOLA**

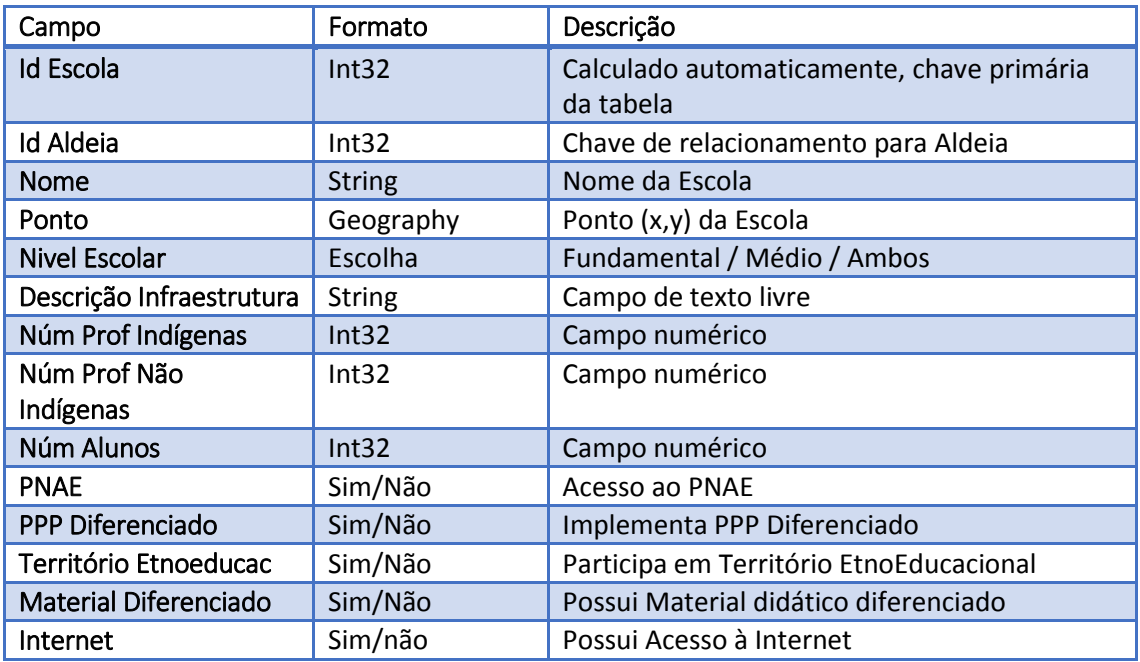

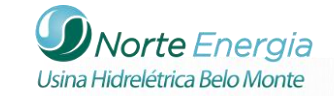

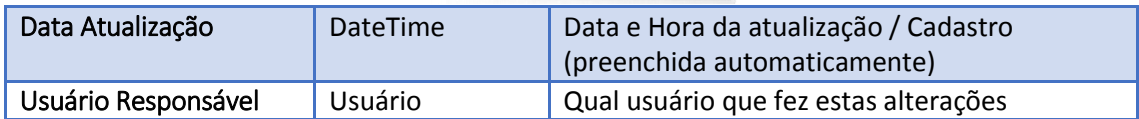

# **1.9. CRUD UNIDADE DE SAÚDE**

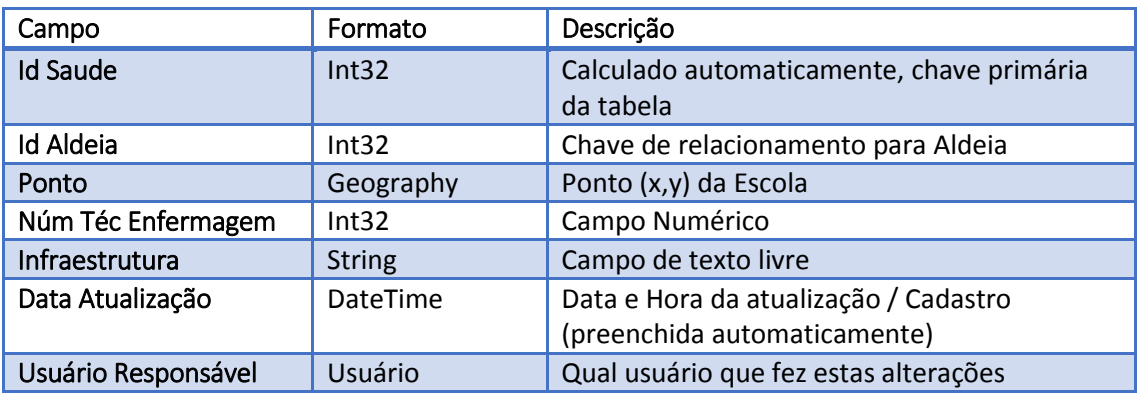

#### **1.10. CRUD ETNIA**

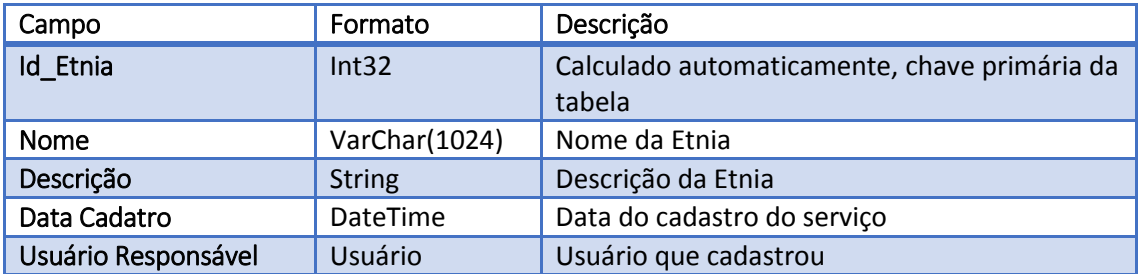

# **1.11. CRUD TRONCO LINGUÍSTICO**

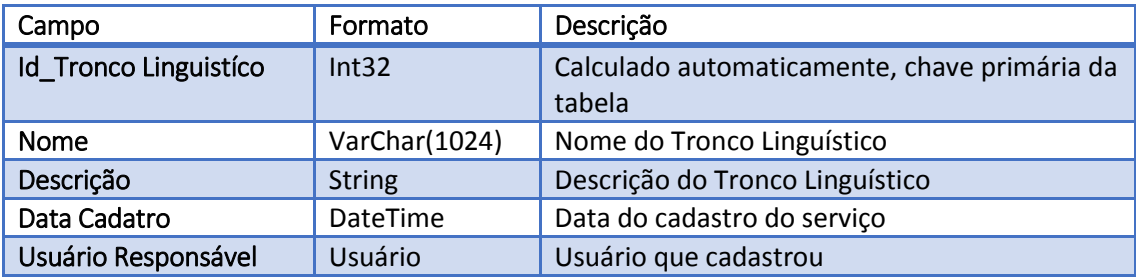

# **1.12. CRUD TIPO CARACTERIZAÇÃO AMBIENTAL**

Havendo um cadastro de Tipos de caracterização Ambiental permite que diversos dados sejam armazenados, além dos tipos previstos inicialmente:

- Estradas
- Solos
- Rios e Igarapés
- Unidades de Paisagem

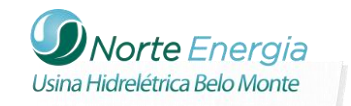

- Áreas Antropizadas
- Áreas Degradadas
- Desmatamento
- Mineração (Pesquisa e Lavra)
- Empreendimentos Impactantes
- Pontos de Invasão

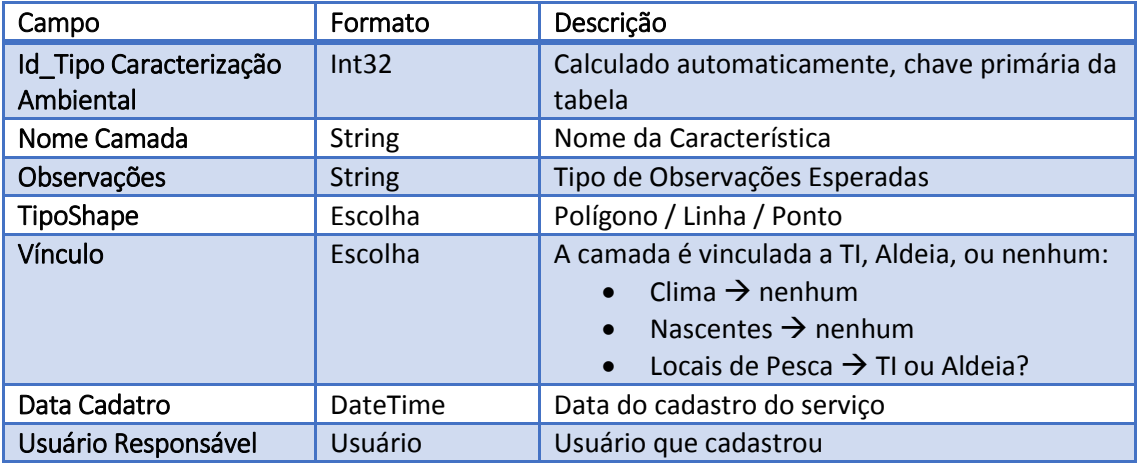

# **1.13. CRUD CARACTERIZAÇÃO AMBIENTAL**

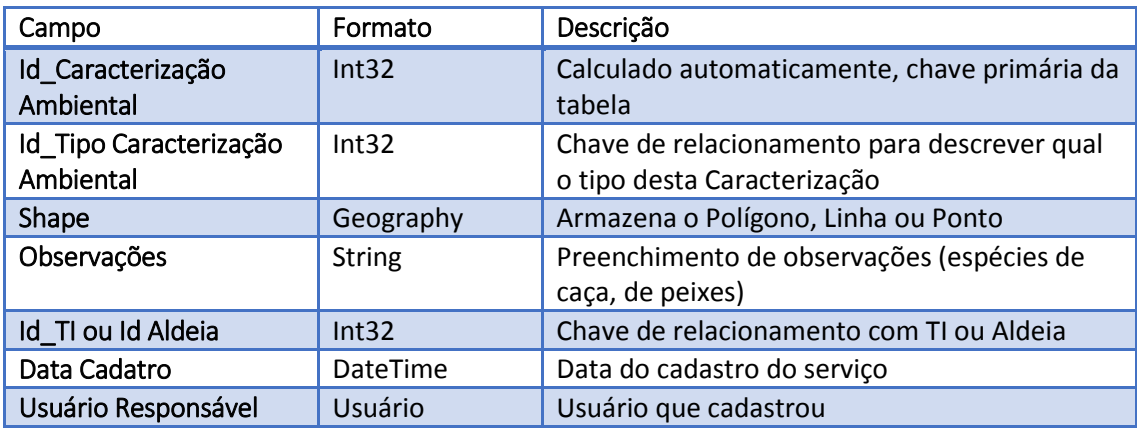

#### **1.14. CRUD DE SERVIÇOS GEO WMS**

Serviços Geo disponíveis por WMS poderão ser adicionados ao Portal SIG TI, para fornecimento de geografias adicionais.

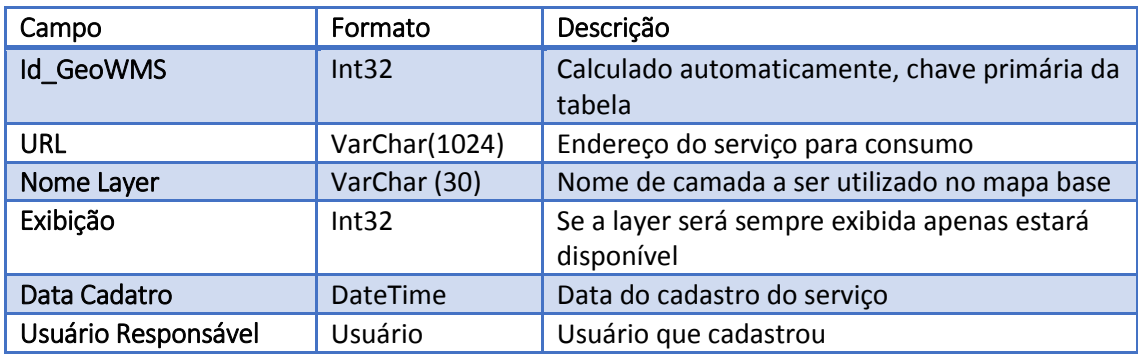

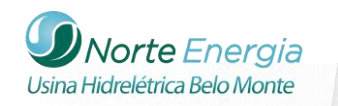

### **1.15. CRUD DE ACERVO CULTURAL**

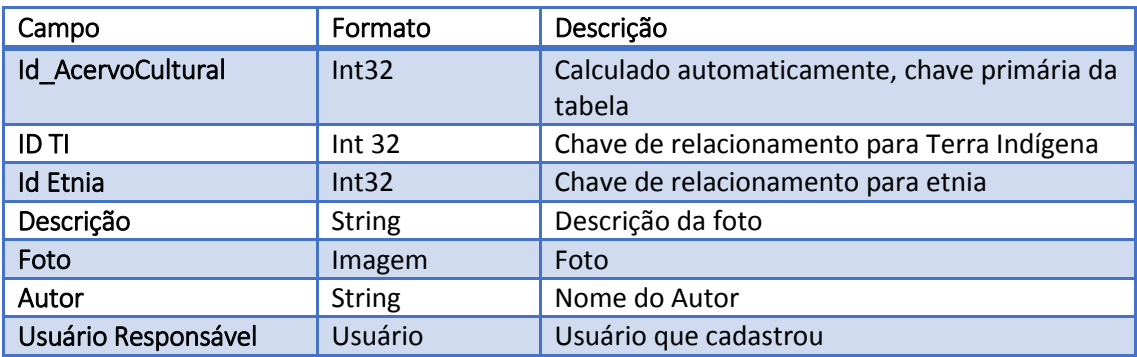

## **1.16. CRUD DE PROJETOS**

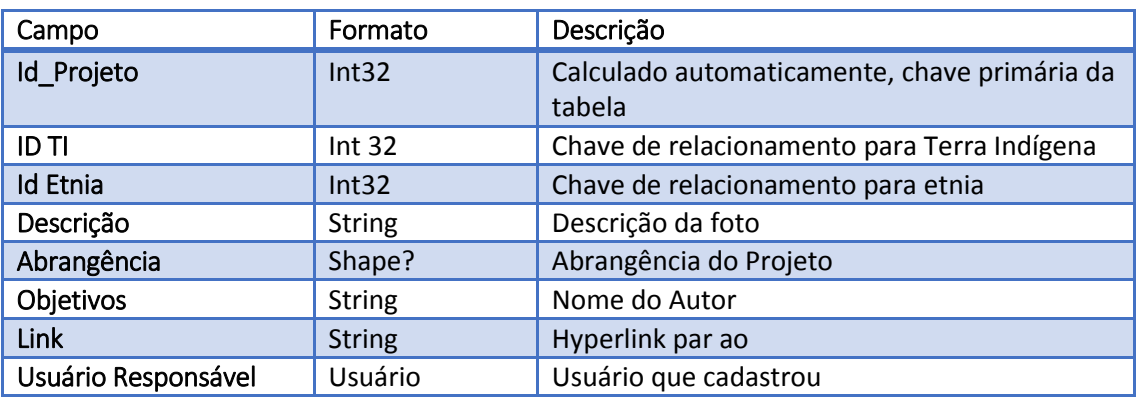

### **1.17. TELAS DO SITE**

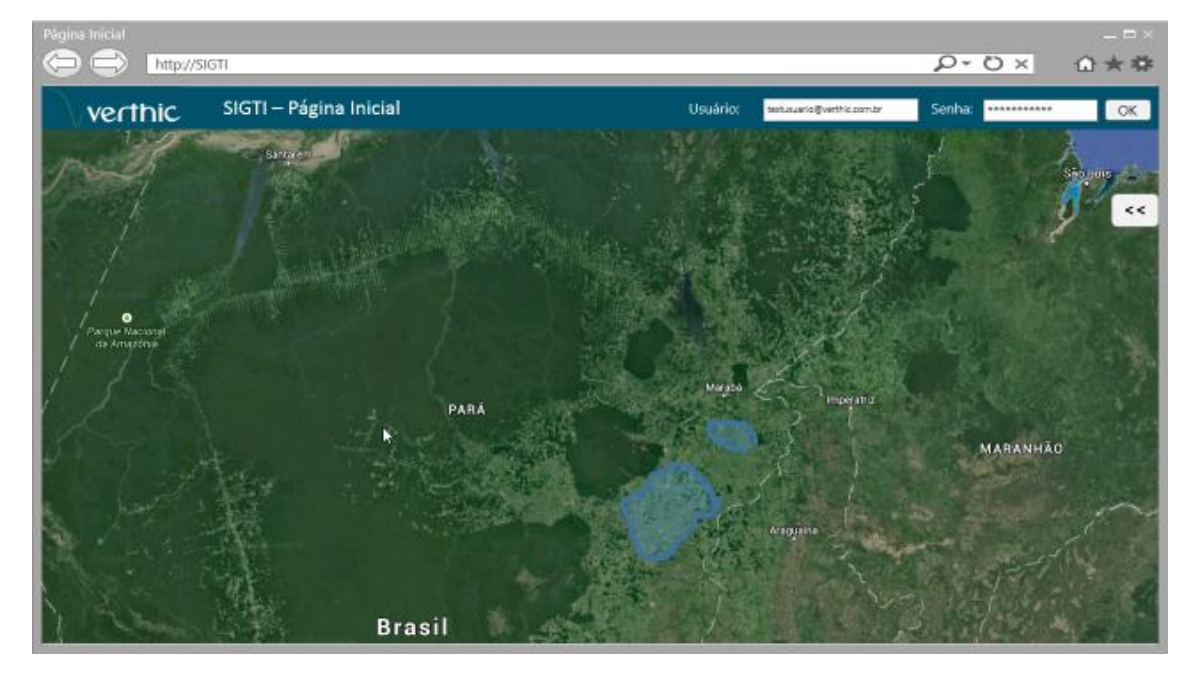

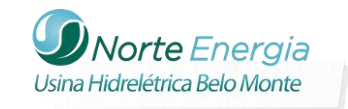

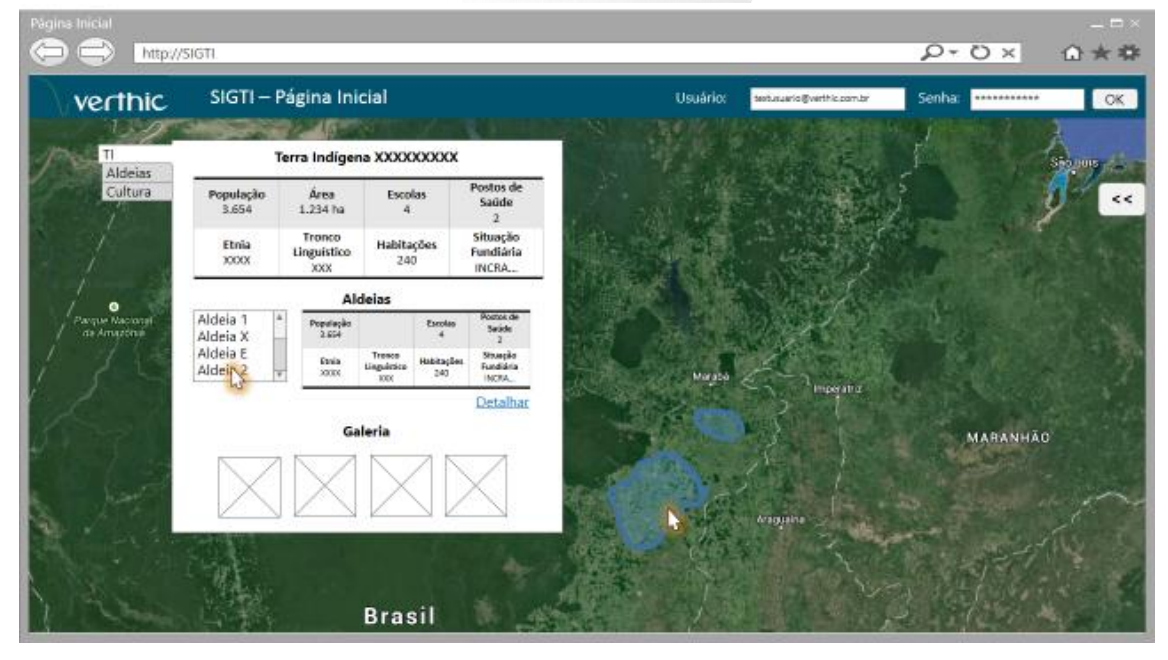

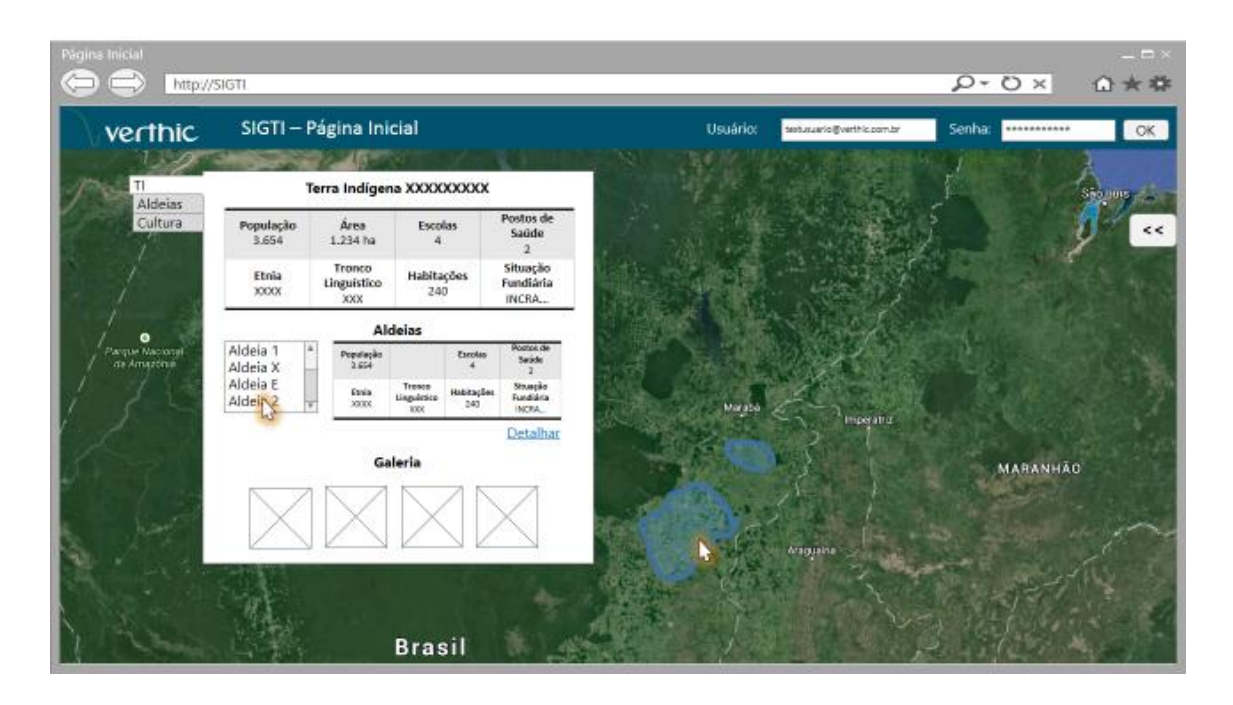